## TECHNICAL BULLETIN Q261NAS1 26-APR-13

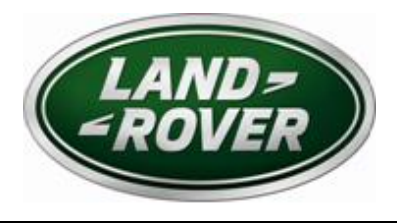

© Jaguar Land Rover North America, LLC

NOTE: The information in Technical Bulletins is intended for use by trained, professional Technicians with the knowledge, tools, and equipment required to do the job properly and safely. It informs these Technicians of conditions that may occur on some vehicles, or provides information that could assist in proper vehicle service. The procedures should not be performed by 'do-it-yourselfers'. If you are not a Retailer, do not assume that a condition described affects your vehicle. Contact an authorized Land Rover service facility to determine whether this bulletin applies to a specific vehicle.

#### *SECTION: 418-00*

# Service Action: Vehicle Software Update *AFFECTED VEHICLE RANGE:*

**Range Rover Evoque (L538)** 

**Model Year: 2012 - 2013 CH000001 – DH788809**

#### *CONDITION SUMMARY:*

**Situation:** We are taking the opportunity to perform software updates to the Central Junction Box (CJB) of Range Rover Evoque vehicles to bring it into line with the current production software levels including battery management functionality and watchdog self-protection momentary reset performance.

**Action:** Retailers are required to **HOLD** all affected vehicles in the above VIN range that are in their control and refrain from releasing the vehicles for new or used vehicle sale pending completion of the rework action detailed in this Technical Bulletin. Unsold vehicles should have this performed as part of the Pre-Delivery Inspection (PDI) process. Affected vehicles already in the hands of customers should be updated at the next available opportunity.

#### *PARTS:*

No parts necessary

#### *TOOLS:*

IDS with latest IDS-DVD and Calibration File; first available on IDS-DVD133.06 v.132 Jaguar Land Rover-approved Midtronics Vehicle Power Supply

#### *WARRANTY:*

△ NOTE: Check DDW to ensure that the vehicle is affected by this program prior to undertaking any rework action. Repair procedures are under constant review, and therefore times / prices are subject to change; those quoted here must be taken as guidance only. Refer to the Repair Times Searcher (RTS) on TOPIx to obtain the latest repair time. At the time of confirming a booking for vehicle repair, ensure that all outstanding Service Actions are identified to ensure the correct parts are available and adequate workshop time is allocated for repairs to be completed at one visit.

Warranty claims must be submitted quoting Program Code '**Q261**' together with the relevant Option Code from the table. The SRO and part information listed have been included for information only. The Option Code(s) that allows for the drive in / drive out allowance can only be claimed if the vehicle is brought back into the workshop for this action alone to be undertaken. This program is valid for a limited time only. Warranty claims with a repair date prior to the **30 April 2015** closure date must be submitted for payment within 30 calendar days of completion of the repair.

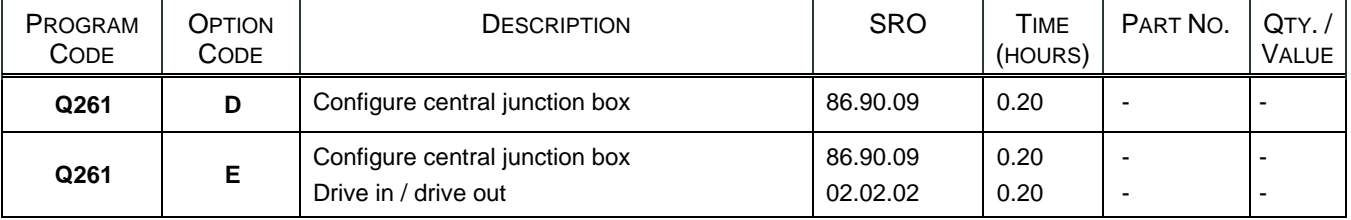

*Normal Warranty policies and procedures apply* 

### *REPAIR PROCEDURE*

- **CAUTION: Ensure all ignition 'ON' / ignition 'OFF' requests are carried out; failure to perform these steps may cause damage to control modules in the vehicle.**
- **CAUTION: A Jaguar Land Rover-approved Midtronics Vehicle Power Supply must be connected to the vehicle battery during IDS diagnosis / module programming.**
- 1. Connect the Jaguar Land Rover-approved Midtronics Vehicle Power Supply to the vehicle battery.
- 2. Turn ignition 'ON' (engine not running).
- **NOTE: IDS must be loaded with IDS-DVD133.06 v.132 or later.**
- 3. Connect the IDS to the vehicle and begin a new Symptom Driven Diagnostics (SDD) session.
- 4. Follow the on-screen prompts, allowing SDD to read the VIN and identify the vehicle.
- 5. From the Session Type selection screen, choose 'Campaigns'.
- 6. From the Recommendations tab, select '**Run**' to perform the 'Body control module primary bootloader update' option.
	- Follow all on-screen instructions to complete this task.
- 7. Exit the current session.
- 8. Disconnect the IDS and the Midtronics Vehicle Power Supply from the vehicle.